## FORERUNNER ®  **610** p r í r u č k a p o u ž í v a t e ľ a

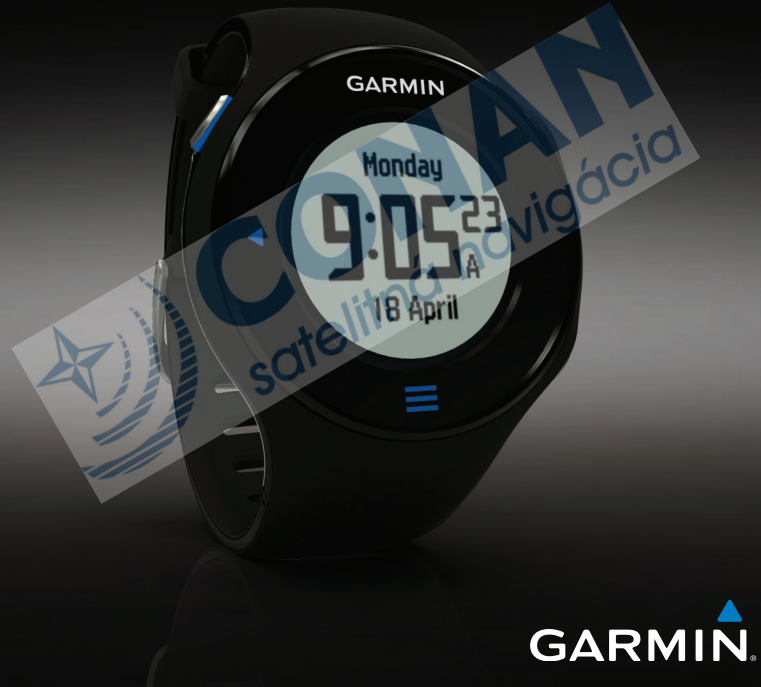

#### © 2011 Garmin Ltd. alebo jej pobočky

Všetky práva vyhradené. Okrem toho, ako je výslovne uvedené v tomto dokumente, nesmie byť žiadna časť tejto príručky reprodukovaná, kopírovaná, prenášaná, distribuovaná, načítavaná alebo uložená na akomkoľvek úložnom médiu, pre akýkoľvek účel, bez zvláštneho predchádzajúceho písomného súhlasu spoločnosti Garmin. Garmin týmto udeľuje povolenie pre načítanie jednej kópie tejto príručky na harddisk alebo iné elektronické úložné médium na prezeranie a vytlačenie jednej kópie tejto príručky alebo akejkoľvek revízie k tejto príručke, za predpokladu, že takáto elektronická alebo vytlačená kópia tejto príručky musí obsahovať kompletný text tohto označenia autorského práva a ďalej je stanovené, že akákoľvek neschválená komerčná distribúcia tejto príručky alebo akejkoľvek revízie k tejto príručke je prísne zakázaná.

Informácie v tomto dokumente sa môžu meniť bez predchádzajúceho upozornenia. Garmin si vyhradzuje právo na zmenu alebo zlepšovanie svojich produktov a na zmenu obsahu bez povinnosti upozorniť osobu alebo organizáciu na takéto zmeny alebo zlepšenia.

Navštívte webovú stránku Garmin (www.garmin.com) pre aktualizácie a doplnkové informácie týkajúce sa používania tohto alebo iných produktov Garmin.

Garmin®, logo Garmin, Forerunner®, Garmin Training Center®, Virtual Partner®, Auto Pause®, a Auto Lap® sú obchodné značky spoločnosti Garmin Ltd. alebo jej pobočiek, registrované v USA a ďalších krajinách. GSC™, Garmin Connect™, Virtual Racer™, USB ANT Stick™, ANT™, a ANT+™ sú obchodné značky Garmin Ltd. alebo jej pobočiek. Tieto obchodné značky nesmú byť použité bez výslovného povolenia spoločnosti Garmin.

Firstbeat a Analyzed by Firstbeat sú registrované alebo neregistrované obchodné značky Firstbeat Technologies Ltd. New Leaf® je registrovaná značka Angeion Corporation. Ostatné obchodné značky a obchodné názvy sú vlastníctvom svojich príslušných majiteľov.

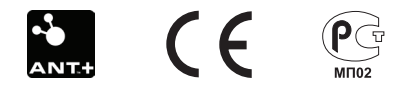

Táto slovenská verzia anglickej príručky Forerunner 610 (katalógové číslo Garmin 190-01274-00, revízia B) sa poskytuje ako služba. Ak je to potrebné, konzultujte najnovšiu verziu anglickej príručky vzhľadom na prevádzku a používanie prístroja Forerunner 610.

SPOLOČNOSŤ GARMIN NIE JE ZODPOVEDNÁ ZA PRESNOSŤ TEJTO SLOVENSKEJ PRÍRUČKY A ODMIETA AKÚKOĽVEK ZODPOVEDNOSŤ VYPLÝVAJÚCU ZO SPOĽAHNUTIA SA NA TÚTO PRÍRUČKU.

## **Obsah**

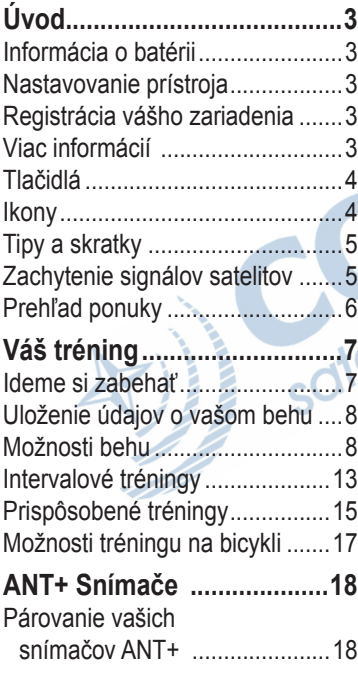

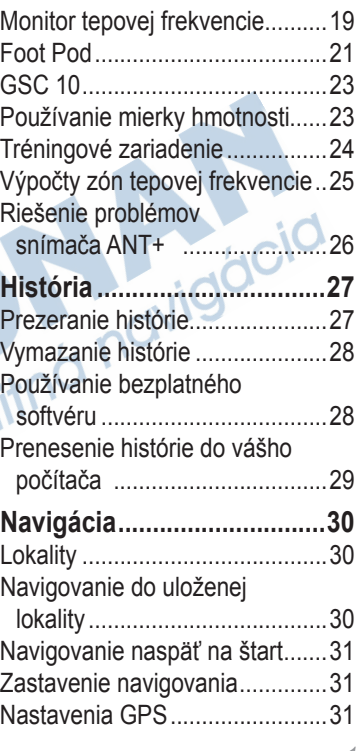

#### Úvod

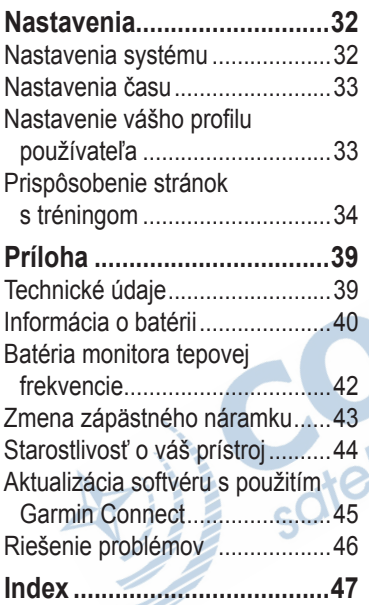

42<br>"Witha navigacia

# **Úvod**

### **výstraha:**

Predtým, ako začnete alebo zmeníte akýkoľvek cvičebný program, vždy sa poraďte so svojím lekárom. Pozrite si príručku *Dôležité bezpečnostné informácie a informácie o produkte* v balení výrobku pre výstrahy o produkte a pre ďalšie dôležité informácie.

### **O batériách**

### **výstraha:**

Tento výrobok obsahuje lítium-iónovú batériu. Pozrite si príručku *Dôležité bezpečnostné informácie a informácie o produkte* v balení výrobku pre výstrahy o produkte a pre ďalšie dôležité informácie.

Prístroj je napájaný zabudovanou lítiumiónovou batériou, ktorú môžete dobíjať s použitím AC nabíjačky alebo kábla USB dodaného v balení výrobku (strana 41).

### **Nastavovanie prístroja**

Keď používate Váš Forerunner® po prvýkrát, postupujte podľa pokynov na nastavovanie v *Príručke rýchleho spustenia Forerunner 610*.

### **Registrácia vášho zariadenia**

Pomôžte nám lepšie vás podporovať vyplnením vašej online registrácie ešte dnes.

- Choďte na http://my.garmin.com.
- Uschovajte si pôvodnú účtenku alebo jej fotokópiu na bezpečnom mieste.

### **Získajte viac informácií**

- Navštívte www.garmin.com/intosports.
- Navštívte www.garmin.com/ learningcenter.
- Choďte na http://buy.garmin.com alebo kontaktujte vášho predajcu Garmin, aby vám dal informácie o voliteľnom príslušenstve a náhradných dielcoch.

### **Tlačidlá**

Každé tlačidlo má viacero funkcií.

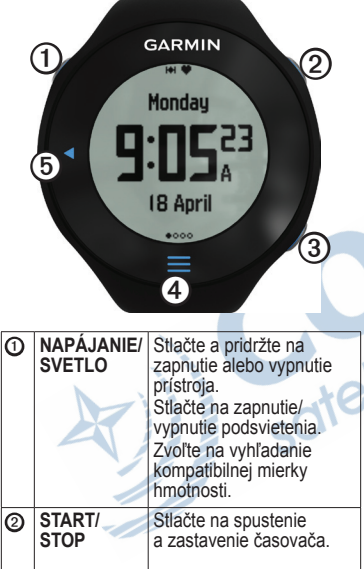

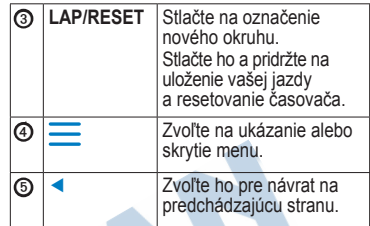

#### **Ikony**

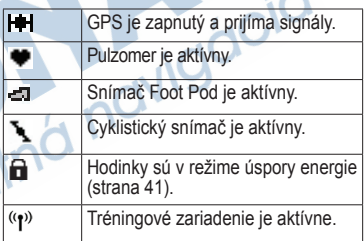

### **Tipy dotykovej obrazovky**

Dotyková obrazovka Forerunner je odlišná od väčšiny mobilných zariadení. Dotyková obrazovka je navrhnutá tak, aby ste ju mohli obsluhovať nechtom. Dotyková obrazovka je

optimálne navrhnutá, aby sa predchádzalo náhodným dotykom, keď bežíte.

**POZNÁMKA**: Musíte pritlačiť alebo pevne potiahnuť prstom, aby ste mohli zvoliť položky alebo zmeniť stránky. Pred behom by ste si mali používanie dotykovej obrazovky vyskúšať.

• Klepnite na dotykovú obrazovku a rolujte cez stránky $\Omega$ .

**TIP**: Taktiež môžete potiahnuť prstom cez dotykovú obrazovku.

- Potiahnite vľavo na opustenie režimu šetrenia energie.
- Klepnite na dotykovú obrazovku a potvrďte správy.
- Z každej voľby alebo potiahnutia na dotykovej obrazovke urobte oddelenú akciu.

### **Zmena polí s dátami**

Na ktorejkoľvek tréningovej stránke, dotknite sa a pridržte dátové pole, kým sa nezvýrazní.

Keď zdvihnete prst, ukáže sa výzva, aby ste zvolili nové dátové pole (strana 35).

### **Zachytenie signálov satelitov**

Môže to trvať 30–60 sekúnd, než vyhľadáte satelitné signály.

- 1. Na stránke s hodinkami potiahnite doľava a pozrite si pásik vyhľadávania satelitov.
- 2. Choďte von na otvorené priestranstvo.
	- Čakajte, kým Forerunner vyhľadáva satelity.

Nezačnite vašu aktivitu, dokiaľ pásik vyhľadávania satelitov nezmizne. Čas dňa a dátum sa nastavujú automaticky.

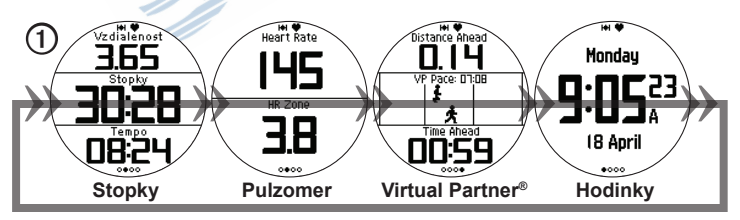

### **Prehľad menu**

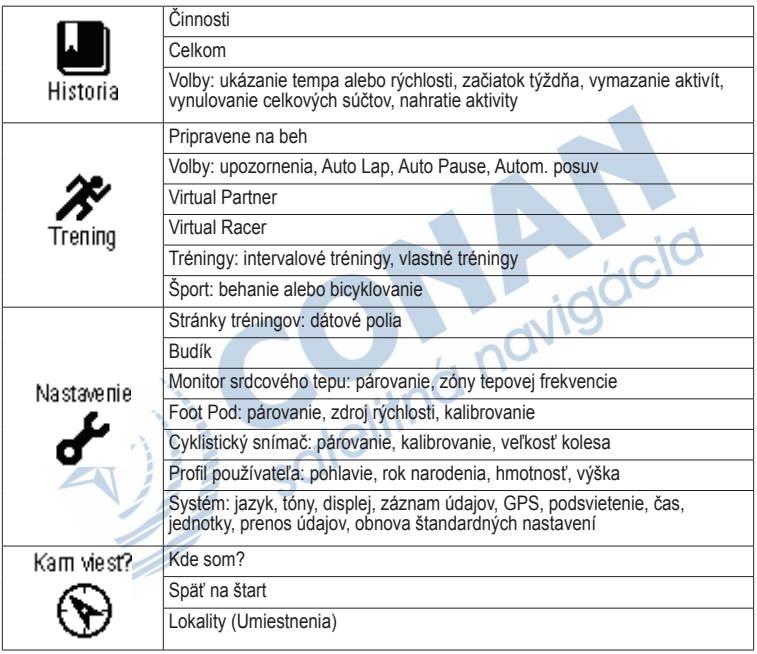

## **Váš tréning**

Táto časť opisuje tréningové charakteristiky a nastavenia vášho prístroja.

- Spustite základné funkcie (strany 7–8)
- Alarmy (strana 8)
- Auto Lap<sup>®</sup> (strana 10)
- Auto Pause<sup>®</sup> (strana 11)
- Auto scroll (strana 11)
- Virtual Partner<sup>®</sup> (strana 12)
- Virtual Racer™ (strana 12)
- Intervalové tréningy (strana 13)
- Prispôsobené tréningy (strana 15)
- Tréning na bicykli (strana 17)

### **Ideme si zabehať**

Predtým, než môžete zaznamenať históriu, musíte lokalizovať satelitné signály (strana 5) alebo spárovať svoj Forerunner s voliteľným snímačom Foot pod (strana 21).

1. Na stránke stopiek stlačte **START** a spustite stopky $\Omega$ .

> História sa zaznamenáva len pri zapnutých stopkách. Vaša vzdialenosť 2 a tempo okruhu ➌ sa objavia na stránke stopiek.

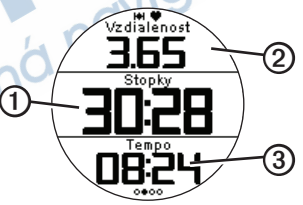

Ukázané dátové polia sú štandardnými údajmi. Dátové polia si môžete prispôsobiť podľa svojich potrieb (strana 35).

2. Po skončení vášho behu stlačte **STOP**.

### **Uloženie údajov o vašom behu**

Stlačte a pridržte **RESET** na uloženie vašej jazdy a resetovanie stopiek.

### **Možnosti behu**

#### **Zobrazenie tempa alebo rýchlosti**

- $1.$  Zvoľte  $\equiv$  > **Nastavenie**.
- 2. Zvoľte **Stranky trenovania**.
- 3. Zvoľte tréningovú stránku a prispôsobte si ju.
- 4. Zvoľte dátové pole a prispôsobte si ho.
- 5. Zvoľte **Tempo/Rychl.**.
- 6. Zvoľte typ údajov tempa alebo rýchlosti na zobrazenie na tréningovej stránke. Kompletný zoznam dostupných dátových polí a popisy nájdete na strane 35.

**Upozornenia POZNÁMKA**: Počas intervalových alebo prispôsobených tréningov upozornenia nefungujú.

Môžete použiť upozornenia na tréning do určitého času, vzdialenosti, spotreby kalórií, tepovej frekvencie, cieľovej kadencie.

**POZNÁMKA**: Na zapnutie tónov upozornenia a vibrácií choďte na stranu 32.

#### **Nastavenie upozornení na čas, vzdialenosť a spotrebu kalórií**

- $Z$ voľte  $\overline{\longrightarrow}$  > **Trening** > **Volby** > **Upozornenia**.
- 2. Zvoľte **Cas**, **Vzdialenost**, alebo **Kalorie**.
- 3. Zvoľte **Zap.**
- 4. Zvoľte **Upozornit pri**, zadajte čas, vzdialenosť alebo množstvo kalórií.

Vždy, keď dosiahnete poplachovú úroveň, prístroj pípne a zobrazí správu.

#### **Používanie pokročilých upozornení**

Ak máte voliteľný pulzomer, Foot pod alebo GSC™ 10, môžete nastaviť pokročilé upozornenia na tepovú frekvenciuu a kadenciu.

- 1. Zvoľte  $\equiv$  > **Trening** > **Volby** > **Upozornenia**.
- 2. Zvoľte si možnosť:
	- Zvoľte **Srdc. tep** na nastavenie minimálnej a maximálnej hodnoty tepovej frekvencie v úderoch za minútu (bpm).

**POZNÁMKA**: Viac informácií o zónach tepovej frekvencie nájdete na strane 19.

- Zvoľte **Kadancia** na nastavenie minimálnej a maximálnej kadencie v krokoch za minútu (spm) alebo otáčania ramena kľuky za minútu (rpm).
- 3. Nastavte poplachové parametre tepovej frekvencie alebo kadencie.

Zakaždým, keď prekročíte alebo klesnete pod stanovenú tepovú frekvenciu alebo kadenciu, prístroj pípne a zobrazí správu.

#### **Nastavenie upozornení na prerušenie chôdze**

Niektoré programy behu používajú časované prerušenia chôdze v pravidelných intervaloch. Napríklad, počas dlhého tréningového behu, program vám môže dať pokyn, aby ste 4 minúty bežali a 1 minútu išli krokom a sekvenciu opakovali. Pokiaľ používate upozornenia beh/chôdza, Auto Lap funguje korektne.

 $Z$ voľte  $\equiv$  > **Trening > Volby > Upozornenia**.

- 2. Zvoľte **Beh/chodza** > **Up. na beh/ch.** > **Zap**.
- 3. Zvoľte **Upoz. na beh**, a zadajte čas.
- 4. Zvoľte **Upoz. na chodzu**, a zadajte čas.

Vždy, keď dosiahnete poplachovú úroveň, prístroj pípne a zobrazí správu. Dokiaľ nezastavíte stopky, upozornenia beh/chôdza sa budú opakovať.

#### Váš tréning

### **Auto Lap**

Štandardné nastavenie Auto Lap je **Podla vzdial.**, 1 míľa alebo 1.6 km.

**POZNÁMKA**: Auto Lap nefunguje počas intervalových alebo prispôsobených tréningov.

#### **Označovanie okruhov podľa vzdialenosti**

Auto Lap môžete použiť na automatické označenie okruhu pri špecifickej vzdialenosti. Toto nastavenie je užitočné na porovnávanie vášho výkonu v rôznych častiach behu.

- 1. Zvoľte  $\equiv$  > Trening > Volby > Auto **Lap**.
- 2. Zvoľte **Auto Lap** > **Podla vzdial.**.
- 3. Zvoľte **Kolo pri** a zadajte vzdialenosť.

#### **Označovanie okruhov Podľa polohy**

Auto Lap môžete použiť na automatické označenie okruhu pri špecifickej vzdialenosti. Táto funkcia je užitočná na porovnávanie vášho výkonu v rôznych častiach behu (napríklad dlhé stúpanie alebo trénovanie šprintov).

- 1. Zvoľte  $\rightarrow$  **Trening > Volby > Auto Lap**.
- 2. Zvoľte **Auto Lap** > **Podla polohy** > **Kolo pri**.
- 3. Zvoľte si možnosť:
	- Zvoľte **Stl. len koliec.** na spustenie počítadla okruhov, vždy, keď zvolíte **LAP** a vždy, keď znovu prejdete znovu ktorýmkoľvek z týchto miest.
	- Zvoľte **Sp. a zac. kol** na spustenie počítadla okruhov na mieste GPS, kde stlačíte **START** a na akomkoľvek mieste počas behu, kde zvolíte **LAP**.

• Zvoľte **Ozn. a zac. kol.** na spustenie počítadla okruhov na špecifickom mieste GPS označenom pred behom (použite **Oznacit polohu**) a na ktoromkoľvek mieste počas behu, kde stlačíte **LAP**.

#### **Pozastavenie vášho behu automaticky**

**POZNÁMKA**: Auto Pause nefunguje počas intervalových alebo prispôsobených tréningov.

Funkciu Auto Pause môžete použiť na to, aby zastavila časovač automaticky, keď zastavíte alebo keď vaša rýchlosť klesne pod stanovenú hodnotu. Táto funkcia je užitočná, keď sú na vašej trase semafory alebo iné miesta, kde musíte spomaliť alebo zastaviť.

**POZNÁMKA**: Čas prestávky nie je uložený spolu s vašimi údajmi histórie.

1. Zvoľte  $\rightarrow$  **Trening** > Volby > **Auto Pause** > **Auto Pause**.

- 2. Zvoľte možnosť:
	- Na automatické zastavenie stopiek, keď sa prestanete pohybovať, zvoľte **Pri zastaveni**.
	- Na automatické zastavenie stopiek, keď vaša rýchlosť klesne pod špecifikovanú hodnotu, zvoľte **Vlastna rychl.**.

#### **Používanie Auto Scroll (Automatický posuv)**

Funkciu auto scroll môžete použiť na automatické cyklické prechádzanie cez všetky stránky tréningových údajov, keď bežia stopky.

- $Z$ voľte  $\equiv$  > Trening > Volby > Autom. **posuv** > **Autom. posuv**.
- 2. Zvoľte **Pomaly**, **Stredne** alebo **Rychlo**.

#### **Behanie s fiktívnym partnerom (Virtual Partner)**

Váš Virtual Partner je tréningový nástroj navrhnutý na to, aby vám pomohol splniť vaše ciele.

- 1. Zvoľte  $\equiv$  > Trening > Virtual Partner.
- 2. Zvoľte **Virtual Partner** > **Zap**.
- 3. Zvoľte **Format**, a zvoľte **Rychlost** alebo **Tempo**.
- 4. Zadajte hodnotu rýchlosti alebo tempa vášho fiktívneho partnera.
- 5. Zvoľte **Upozornenie** > **Zap.**
- 6. Choďte si zabehať!
- 7. Rolujte na stránku Virtual Partner, aby ste videli, kto vedie.

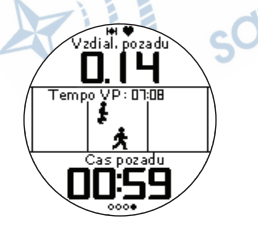

### **Virtual Racer**

Váš Virtual Racer je tréningový nástroj navrhnutý na to, aby vám pomohol splniť vaše ciele. Môžete pretekať s vašou vlastnou aktivitou alebo s pretekárom preneseným z vášho počítača (strana 13). Napríklad, môžete trénovať beh na skutočnej trase a uložiť ho do vášho Forerunnera. V deň preteku, môžete súťažiť s vlastným tréningovým behom. Váš Virtual Racer váš tlačí, aby ste prekonali predchádzajúce tempo vrátane kopcovitého terénu, kde ste možno spomalili, a v závere finišovali do cieľovej pásky.

#### **Behanie s fiktívnym pretekárom (Virtual Racer)**

Predtým, než vytvoríte pretekársku trasu, musíte mať uloženú aspoň jednu aktivitu.

- 1. Zvoľte > **Trening** > **Virtual Racer**.
- 2. Zvoľte **Vytv. novy pretek**, a zvoľte nejakú aktivitu zo zoznamu.
- 3. Zadajte názov.
- 4. Zvoľte pretekársku trasu.
- 5. Zvoľte **Pretekat**.

### **Možnosti voľby Virtual Racer**

Zvoľte > **Trening** > **Virtual Racer**, a zvoľte pretekársku trasu.

- **Zobr. statistiky**—Zobrazí čas a vzdialenosť prechádzajúcej aktivity.
- **Moznosti preteku**—Umožňujú upraviť názov pretekárskej trasy, zmazať pretekársku trasu a nastaviť tóny upozornenia.

#### **Pretekanie s aktivitou prevzatou z webu**

Musíte mať účet v Garmin Connect (strana 28).

Skôr než budete môcť odoslať aktivitu bezdrôtovým spojením do vášho prístroja, musíte spárovať Forerunner s vaším počítačom pomocou USB ANT Stick™ (strana 29).

- 1. Párujte prístroj s vaším počítačom.
- 2. Navštívte www.garminconnect.com a nájdite aktivitu.
- 3. Kliknite na **Send to Device** (poslat do zariadenia).
- 4. Na prístroji zvoľte **interes** > **Trening** > **Virtual Racer**.
- 5. Zvoľte pretekársku trasu.
- 6. Zvoľte **Pretekat**.

### **Intervalové tréningy**

Môžete vytvárať intervalové tréningy založené na vzdialenosti a čase. Váš vlastný intervalový tréning je uložený dovtedy, kým nevytvoríte iný intervalový tréning. Otvorené intervaly sa môžu použiť na sledovanie tréningov, keď bežíte na známu vzdialenosť, ale chcete zachovať sledovanie koľko intervalov ste dokončili.

#### **Vytváranie intervalového tréningu**

- 1. Zvoľte  $\equiv$  > **Trening** > **Treningy** > **Intervaly**.
- 2. Zvoľte **Upravit trening**.
- 3. Zvoľte **Typ**, a zvoľte **Cas**, **Vzdialenost**, alebo **Otv.**

**TIP**: Na vytvorenie časovo neohraničeného intervalu, nastavte typ na **Otv**.

- 4. Zadajte vzdialenosť alebo hodnotu časového intervalu.
- 5. Zvoľte **Typ oddychu**, a zvoľte **Vzdialenost**, **Cas**, alebo **Otv**.
- 6. Aj je to potrebné, zadajte vzdialenosť alebo časovú hodnotu odpočinkového intervalu.
- 7. Zvoľte počet opakovaní.
- 8. Aj je to potrebné, zvoľte **Zahriatie** > **Ano** a k vášmu tréningu pridajte časovo neohraničené zahrievanie.
- 9. Aj je to potrebné, zvoľte **Schladenie** > **Ano** a k vášmu tréningu pridajte časovo neohraničené ochladzovanie.

### **Spustenie intervalového tréningu**

- 1. Zvoľte  $\equiv$  > **Trening** > **Treningy** > **Intervaly** > **Uskt. trening**.
- 2. Stlačte **START**.

Ak váš intervalový tréning má zahrievanie, musíte zvoliť **LAP** na začatie prvého intervalu.

3. Postupujte podľa inštrukcií na obrazovke.

Keď dokončíte všetky intervaly, zobrazí sa správa.

#### **Zastavenie intervalového tréningu**

- Na skončenie intervalu, kedykoľvek zvoľte **LAP**.
- Na zastavenie stopiek, kedykoľvek zvoľte **STOP**.
- Ak váš intervalový tréning má ochladzovanie, na skončenie intervalového tréningu musíte zvoliť **LAP**.

### **Prispôsobené tréningy**

Prispôsobené tréningy môžu zahŕňať ciele na každý krok tréningu a rôzne vzdialenosti, časy a kalórie. Môžete vytvoriť prispôsobené tréningy s použitím Garmin Training Center® alebo Garmin Connect® (strana 28) a preniesť ich do Forerunner. Vytvoriť a uložiť prispôsobený tréning však môžete aj priamo vo vašom Forerunner.

Môžete si tiež urobiť časový plán prispôsobených tréningov pomocou Garmin Connect alebo Garmin Training Center. Tréningy môžete vopred naplánovať a uložiť ich vo vašom prístroji Forerunner.

#### **Vytvorenie vlastných tréningov**

- 1. Zvoľte  $\equiv$  > **Trening** > **Treningy** > **Vlastne** > **Vytvotit novy**.
- 2. Zvoľte **Bezat 000** a editujte názov tréningu.
- 3. Zvoľte **Pridat novy krok**.
- 4. Zvoľte **Trvanie** na špecifikovanie toho, ako sa bude krok merať.

Napríklad zvoľte **Vzdialenost** na skončenie kroku po konkrétnej vzdialenosti.

Ak zvolíte **Otv**, môžete stlačiť **LAP** na skončenie kroku počas vášho tréningu.

5. Aj je to potrebné, zvoľte **Hodnota opak.** a zadajte hodnotu.

6. Zvoľte **Ciel**, aby ste si vybrali svoj cieľ počas kroku.

Napríklad zvoľte **Srdc. tep** na udržiavanie stálej tepovej frekvencie počas kroku.

7. Ak je to potrebné, zvoľte cieľovú zónu alebo zadajte rozsah podľa potreby.

Napríklad môžete zvoliť zónu tepovej frekvencie. Vždy, keď prekročíte alebo klesnete pod špecifikovanú tepovú frekvenciu, prístroj pípne a zobrazí správu.

8. Ak je to potrebné, zvoľte **Krok odpocinku** > **Ano**.

Počas odpočinkového kroku stopky stále bežia a zaznamenávajú dáta.

9. Ak je to potrebné, pridajte k tréningu ďalší krok.

#### **Opakovanie kroku prispôsobeného tréningu**

Predtým, ako môžete opakovať krok tréningu, musíte vytvoriť tréning s najmenej jedným krokom.

- 1. Zvoľte **Pridat novy krok** > **Trvanie**.
- 2. Zvoľte si možnosť:
	- Zvoľte **Opakovat** na opakovanie kroku jedenkrát alebo viackrát. Napríklad, môžete opakovať 1-míľový krok 4-krát.
	- Zvoľte **Poc. opak.** na opakovanie kroku po konkrétnu dobu trvania.

Napríklad, môžete opakovať 5-minútový krok po dobu 30 minút alebo kým vaša tepová frekvencia nedosiahne zónu 5.

3. Zvoľte **Spat na krok** a zvoľte krok, ktorý sa má opakovať.

#### **Spustenie prispôsobeného tréningu**

- $Z$ voľte  $\equiv$  > **Trening > Treningy > Vlastne**.
- 2. Zvoľte tréning a zvoľte **Uskut. trening**.
- 3. Stlačte **START**.
- 4. Postupujte podľa inštrukcií na obrazovke. Keď dokončíte všetky kroky, zobrazí sa správa.

#### **Zastavenie prispôsobeného tréningu**

- Na skončenie kroku, kedykoľvek zvoľte **LAP**.
- Na zastavenie stopiek, kedykoľvek zvoľte **STOP**.

#### **Vymazanie vlastného tréningu**

- 1. Zvoľte > **Trening** > **Treningy** > **Vlastne**.
- 2. Zvoľte tréning.
- 3. Zvoľte **Odstr. trening** > **Ano**.

#### **Odosielanie dát o tréningoch do vášho prístroja**

Skôr než budete môcť odoslať údaje o tréningoch bezdrôtovým spojením do vášho prístroja, musíte spárovať Forerunner s vaším počítačom pomocou USB ANT Stick (strana 29).

- 1. Pripojte USB ANT Stick do vášho počítača.
- 2. Otvorte Garmin Training Center alebo Garmin Connect (strana 28).
- 3. Postupujte podľa inštrukcií na obrazovke.

### **Možnosti tréningu na bicykli**

Mnohé z tréningových funkcií Forerunner sa dajú použiť pri cyklistike. Na získanie najlepších výsledkov, musíte prispôsobiť cyklistické nastavenia.

#### **Zmena vášho športu na cyklistiku**

Váš Forerunner dokáže zobraziť údaje a históriu vášho cyklistického tréningu.

- 1. Zvoľte  $\equiv$  > **Trening** > **Sport** > **Moznosti cykl.** > **Zobrazit**.
- 2. Zvoľte **Aktualny sport** > **Bicyklovanie**.

Po zmene vášho športu, môžete nastaviť varovania, Auto Lap, Auto Pause, a Auto Scroll na váš cyklistický tréning (strany 8–11).

#### **Tréning s cyklistickým snímačom**

Inštrukcie o GSC ™ 10 nájdete na strane 23.

## **Snímače ANT+**

Forerunner je kompatibilný s nasledujúcim ANT+ príslušenstvom.

- Pulzomer (strana19)
- Foot pod (strana 21)
- GSC 10 (strana 23)
- Osobná váha (strana 23)
- Tréningové zariadenie (strana 24)

Viac informácií o nákupe dodatočného príslušenstva nájdete na http://buy.garmin.com.

### **Párovanie vašich snímačov ANT+**

Pred párovaním si musíte nasadiť pulzomer alebo nainštalovať snímač. Pokyny nájdete v príručke *Forerunner 610 Quick Start Manual*  alebo v pokynoch príslušenstva.

Ak váš Forerunner neukáže údaje z príslušenstva, asi budete musieť spárovať príslušenstvo s vaším prístrojom Forerunner. Párovanie znamená pripojenie bezdrôtových snímačov ANT+™, napríklad, pripojenie vášho foot pod na Forerunner. Po prvom spárovaní váš Forerunner automaticky rozpozná váš foot pod vždy, keď je aktivovaný.

- Overte si, či je snímač ANT+ kompatibilný s vaším prístrojom Garmin.
- Umiestnite Forerunner do požadovaného rozsahu (3 m) snímača ANT+.

Počas párovania zostaňte najmenej 10 m od ostatných snímačov ANT+.

- Ak  $\bullet$  je vypnutý, zvoľte  $\equiv$  > **Nastavenie** > **Monitor srdc. tepu** > **Monitor ST** > **Zap** > **Hlada sa nove**.
- Ak  $\blacksquare$  je vypnutý, zvoľte  $\blacksquare$ **Nastavenie** > **Nozn. sn. jedn.** > **Nozn. sn. jedn.** > **Zap.** > **Hlada sa nove**.
- Ak  $\blacktriangleright$  je vypnutý, zvoľte $\equiv$ > **Nastavenie** > **Snimac bicykla** > **Snimac bicykla** > **Zap.** > **Hlada sa nove**.

• Ak stále nedokážete spárovať príslušenstvo, vymeňte batériu príslušenstva (pulzomera ,strana 43).

Keď je príslušenstvo spárované, zobrazí sa správa a ikona príslušenstva (strana 4) sa objaví ako nehybná na obrazovke.

### **Pulzomer**

#### **Nastavenie vašich zón tepovej frekvencie**

Predtým, než budete môcť prispôsobiť zóny tepovej frekvencie, pulzomer musíte aktivovať.

Forerunner používa informácie vášho profilu používateľa z počiatočného nastavenia na stanovenie vašich zón tepovej frekvencie. Na získanie čo najpresnejších údajov o kalóriách počas vašej aktivity, nastavte vašu maximálnu tepovú frekvenciu, pokojovú tepovú frekvenciu a zóny tepovej frekvencie.

- $Z$ voľte  $\rightarrow$   $Z$ voľte  $>$  Monitor srdc. **tepu** > **Zony ST** > **Na zaklade**.
- 2. Zvoľte si možnosť:
	- Zvoľte **Uderov / min.** na zobrazenie a editovanie zón v tepoch za minútu.
	- Zvoľte **% Max.** na zobrazenie a editovanie zón ako percenta vašej maximálnej tepovej frekvencie.
	- Zvoľte **% RST** na zobrazenie a editovanie zón ako percenta vašej pokojovej tepovej frekvencie.
- 3. Zvoľte **Maximal. pulz** a zadajte vašu maximálnu tepovú frekvenciu.
- 4. Zvoľte **RST** a zadajte vašu pokojovú tepovú frekvenciu.

Hodnoty zóny sa aktualizujú automaticky; stále však môžete každú hodnotu editovať ručne.

#### **Informácie o zónach tepovej frekvencie**

Mnohí atléti používajú zóny tepovej frekvencie na meranie a zvyšovanie svojej kardiovaskulárnej sily a zlepšovanie úrovne svojej fyzickej kondície. Zóna tepovej frekvencie je nastavená ako rozsah tepov za minútu.

5 bežne akceptovaných zón tepovej frekvencie sa označuje číslami 1 - 5 podľa zvyšujúcej sa intenzity. Vo všeobecnosti sa zóny tepovej frekvencie počítajú podľa percenta vašej maximálnej tepovej frekvencie.

### **Kondičné ciele**

Poznanie zón vašej tepovej frekvencie vám môže pomôcť pri meraní a zlepšovaní vašej kondície pochopením a aplikáciou týchto princípov:

• Vaša tepová frekvencia je dobrý spôsob merania intenzity cvičenia.

- Tréning v určitých zónach tepovej frekvencie vám môže pomôcť pri zlepšovaní vašej kardiovaskulárnej kapacity a sily.
- Poznanie zón vašej tepovej frekvencie vám môže pomôcť vyhnúť sa pretrénovaniu a môže znížiť riziko zranenia.

Ak poznáte svoju maximálnu tepovú frekvenciu, môžete použiť tabuľku (strana 25) na určenie najlepšej zóny tepovej frekvencie na ciele vašej kondície.

Ak nepoznáte svoju maximálnu tepovú frekvenciu, použite jeden z kalkulátorov, ktoré sú k dispozícii na Internete. Niektoré posilňovne a zdravotné strediská dokážu poskytnúť test, ktorý odmeria maximálnu tepovú frekvenciu.

#### **Viac možností tepovej frekvencie**

- Varovania tepovej frekvencie (strana 9)
- Výpočty zóny tepovej frekvencie (strana 25)
- Dátové polia tepovej frekvencie (strana 35)
- Riešenie problémov tepovej frekvencie (strana 26)

### **Foot Pod (krokomer)**

Váš prístroj Forerunner je kompatibilný s foot pod. Foot Pod môžete použiť na posielanie dát do vášho prístroja Forerunner pri tréningu v hale, keď je váš signál GPS slabý alebo keď ste satelitné signály stratili. Foot pod je v pohotovostnom režime a pripravený na odosielanie údajov. Foot Pod musíte spárovať so svojím prístrojom Forerunner (pozrite si stranu 18).

Po 30 minútach nečinnosti sa snímač Foot Pod automaticky vypne, aby sa šetrila batéria. Keď je batéria slabá, na Forerunneri sa zobrazí správa.

Vtedy zostáva približne 5 hodín životnosti batérie.

### **Výber vášho zdroja rýchlosti**

Ak plánujete, že budete trénovať vonku, Forerunner môžete nastaviť na použitie Foot pod pri výpočte tempa, skôr než pomocou GPS.

 $Z$ voľte  $\equiv$  > **Nastavenie** > **Nozn.** sn. **jedn.** > **Zdroj rychlosti** > **Nozn. sn.**

#### **Informácie o kalibrovaní Foot Pod**

Kalibrovanie vášho snímača Foot Pod je voliteľné a môže zlepšiť presnosť. Existujú tri spôsoby na nastavenie kalibrácie: vzdialenosť, GPS a manuálne.

#### **Kalibrovanie vášho Foot Pod podľa vzdialenosti**

Pre dosiahnutie najlepších výsledkov by mal byť Foot Pod kalibrovaný s použitím vnútornej dráhy predpisového bežeckého oválu. Predpisový bežecký ovál (dve kolá = 800 m) je presnejší ako bežiaci pás.

- 1.  $Z$ voľte  $\equiv$  > **Nastavenie** > **Nozn.** sn. **jedn.** > **Kalibrovat** > **Vzdialenost**.
- 2. Zvoľte vzdialenosť.

#### Snímače ANT+

- 3. Zvoľte **ŠTART** na spustenie zaznamenávania.
- 4. Prejdite vzdialenosť behom alebo krokom.
- 5. Zvoľte **STOP**.

#### **Kalibrovanie vášho Foot Pod podľa GPS**

Aby ste mohli kalibrovať Foot Pod s použitím GPS, musíte mať signály GPS.

- 1.  $Z$ voľte  $\equiv$  > **Nastavenie** > **Nozn.** sn. **jedn.** > **Kalibrovat** > **GPS**.
- 2. Zvoľte **ŠTART** na spustenie zaznamenávania.
- 3. Prejdite vzdialenosť 1 000 m behom alebo<br>krokom. krokom.

Forerunner vás bude informovať o tom, že ste prešli dostatočnú vzdialenosť.

#### **Kalibrovanie vášho Foot Pod ručne**

Ak sa udávaná vzdialenosť z vášho snímača Foot Pod zdá mierne vysoká alebo nízka vždy keď bežíte, môžete manuálne upraviť faktor kalibrácie. Kalibračný vzorec je skutočná vzdialenosť (používajte predpisový bežecký ovál) /zaznamenaná zdialenosť x aktuálny faktor kalibrácie = nový faktor kalibrácie. Napríklad, 1 600 m / 1580 m × 95 = 96.2.

- 1. Zvoľte > **Nastavenie** > **Nozn. sn. jedn.** > **Kalibrac. faktor**.
- Nastavte faktor kalibrácie.

### **GSC 10**

Údaje kadencie z GSC 10 sa vždy zaznamenávajú. Ak nie je spárovaný žiadny GSC 10, na výpočet rýchlosti a vzdialenosti sa použijú údaje GPS. Kadencia je vaša rýchlosť pedálov alebo "otáčania" meraná počtom otáčok ramena kľuky za minútu (rpm). Na GSC 10 sú dva snímače: jeden na kadenciu a jeden na rýchlosť.

#### **Kalibrovanie bicyklového snímača**

Skôr než si prispôsobíte možnosti bicyklového snímača pre svoje potreby, musíte zmeniť šport na cyklistiku (strana 17).

Predtým, než môžete kalibrovať bicyklový snímač, musí byť tento správne nainštalovaný a musí aktívne zaznamenávať údaje.

Kalibrovanie vášho bicyklového snímača je voliteľné a môže zlepšiť presnosť. Pokyny na kalibrovanie, konkrétne pre váš bicyklový snímač, sa nachádzajú v pokynoch výrobcu.

1. Zvoľte > **Nastavenie** > **Snimac bicykla** > **Kalibracia**.

- 2. Zvoľte si možnosť:
	- Na stanovenie veľkosti vášho kolesa použite GPS a zvoľte **Automaticke**.
	- Na zadanie veľkosti vášho kolesa zvoľte **Manual. rezim**.

### **Viac možností bicykla**

- Upozornenia na kadenciu (strana 9)
- Tréning na bicykli (strana 17)
- Dátové polia kadencie (strana 35)

### **Používanie osobnej váhy**

Ak máte osobnú váhu, kompatibilnú s ANT+, Forerunner môže čítať dáta z kompatib. váhy.

1. Zvoľte **LIGHT**.

Keď sa nájde váha, zobrazí sa správa.

2. Postavte sa na váhu.

**Poznámka**: Ak používate mierku zloženia tela, vyzujte si topánky a ponožky, aby bolo zabezpečené, že budú prečítané a zaznamenané všetky parametre zloženia tela.

3. Zostúpte z váhy.

**TIP**: Ak sa vyskytne chyba, zostúpte z váhy a skúste znova.

#### **Informácie o celoživotných atlétoch**

Nastavenie parametra celoživotného atléta ovplyvňuje určité výpočty miery hmotnosti. Celoživotný atlét je jedinec, ktorý mnoho rokov intenzívne trénoval (s výnimkou drobných zranení) a jeho pokojová tepová frekvencia je 60 tepov za minútu (bpm) alebo menej.

sdtelitn

### **Tréningové zariadenie**

Technológia ANT+ automaticky pripája váš Forerunner a pulzomer na tréningové zariadenie, takže na konzole zariadenia môžete vidieť vaše údaje. Na kompatibilnom tréningovom zariadení hľadajte logo ANT+ Link Here.

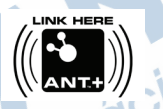

Viac informácií o pokynoch na pripojenie nájdete na www.garmin.com/antplus.

### **Výpočty zón tepovej frekvencie**

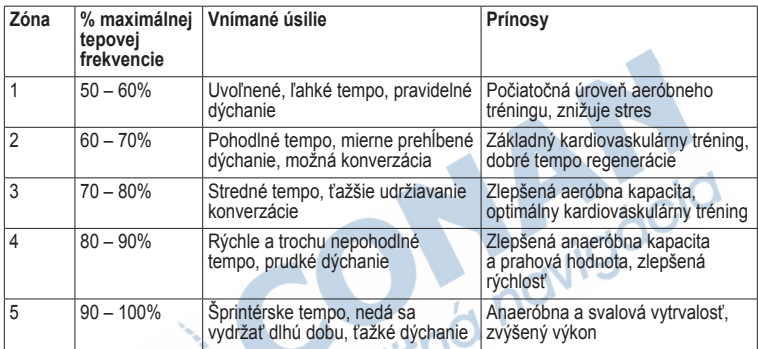

### **Riešenie problémov snímačov ANT+**

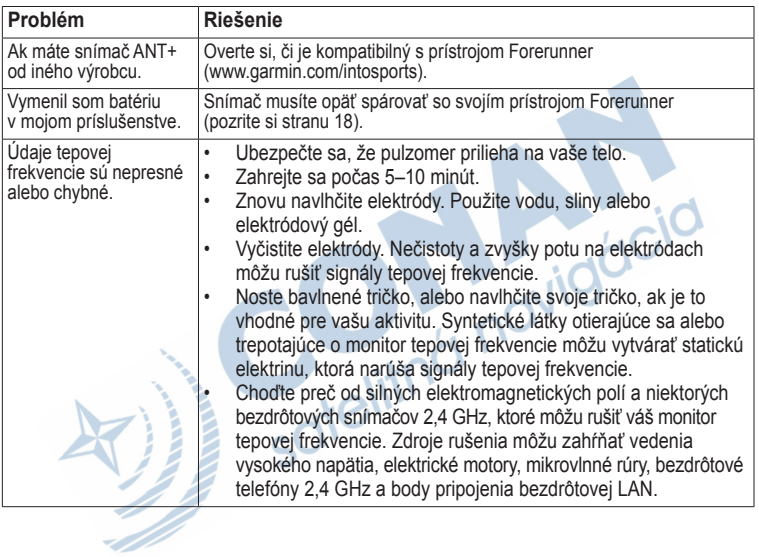

## **História**

Váš Forerunner ukladá dáta podľa typu aktivity, použitého príslušenstva a vašich tréningových nastavení. Forerunner dokáže uložiť asi 180 hodín histórie pri bežnom používaní. Keď je pamäť Forerunner plná, vaša najstaršia história sa prepíše.

### **Prezeranie histórie**

História zobrazuje dátum, čas dňa, vzdialenosť, čas aktivity, kalórie, priemerné a maximálne tempo alebo rýchlosť. História tiež môže zobraziť priemernú a maximálnu tepovú elitr frekvenciu a údaje o kadencii, ak používate monitor tepovej frekvencie, foot pod alebo snímač kadencie (voliteľné príslušenstvo).

- 1. Zvoľte > **Historia** > **Cinnosti**.
- 2. Potiahnite prstom hore a dole a pozrite si uložené aktivity.
- 3. Zvoľte aktivitu.
- 4. Rolujte až na spodok stránky a zvoľte **Zobrazit kola**.
- 5. Potiahnite prstom hore a dole cez okruhy.

#### **Prezeranie tempa alebo rýchlosti v histórii**

- 1. Zvoľte  $\equiv$  > **Historia** > **Volby**.
- 2. Zvoľte **Behanie** alebo **Bicyklovanie**, v závislosti od športu, ktorý používate.
- 3. Zvoľte **Zobr. tempo** alebo **Zobr. rychl.**.

### **Prezeranie celkových súčtov**

1. Zvoľte > **Historia** > **Celkom**.

Objaví sa celkový čas a vzdialenosť.

2. Zvoľte **Tyzdenne** alebo **Mesacne**.

### **Resetovanie celkových súčtov**

Celkové súčty vzdialenosti a času zobrazené na prístroji sa dajú vynulovať.

**POZNÁMKA**: Toto nevymaže žiadnu históriu.

Zvoľte > **Historia** > **Volby** > **Vynulovat sucty** > **Ano**.

### **Vymazanie histórie**

### **Vymazanie behu**

- $Z$ voľte  $\equiv$  > **Historia** > **Cinnosti**.
- 2. Zvoľte beh.
- 3. Rolujte až na spodok strany a zvoľte **Odstr.** > **Ano**.

### **Vymazanie všetkých aktivít**

Zvoľte > **History** > **Volby** > **Vymaz. vs. aktivity** > **Ano**.

### **Používanie bezplatného softvéru**

Garmin poskytuje dve možnosti softvéru na ukladanie a analyzovanie vašej histórie behu:

- Garmin Connect je webovo-orientovaný softvér (www.garminconnect .com). Garmin Connect môžete používať na každom počítači, ktorý má prístup na **Internet**
- Garmin Training Center je počítačový softvér, ktorý po nainštalovaní nevyžaduje pripojenie na Internet. Operuje priamo na vašom počítači a nie na Internete.
- 1. Navštívte www.garmin.com/intosports.
- 2. Zvoľte **Train with Garmin**.
- 3. Zvoľte **Online Software** alebo **Desktop Software**.
- 4. Postupujte podľa inštrukcií na obrazovke.

### **Prenesenie histórie do vášho počítača**

Skôr než budete môcť odoslať aktivitu bezdrôtovým spojením do vášho prístroja, musíte spárovať Forerunner s vaším počítačom pomocou USB ANT Stick (strana 28).

na vašom počítači.

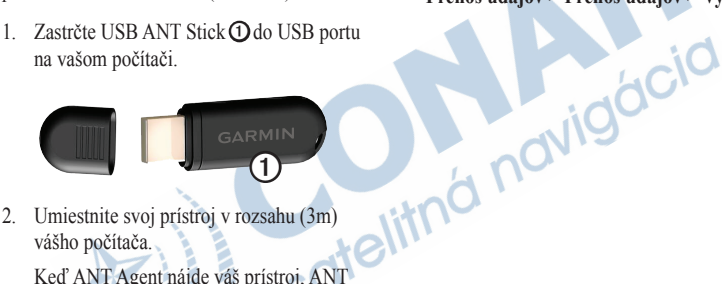

2. Umiestnite svoj prístroj v rozsahu (3m) vášho počítača.

Keď ANT Agent nájde váš prístroj, ANT Agent zobrazí ID jednotky a opýta sa, či chcete párovať.

- 3. Zvoľte **Áno**.
- 4. Postupujte podľa inštrukcií na obrazovke.

### **Zabránenie prenosu údajov**

Môžete zabrániť prenášaniu údajov na/z ktoréhokoľvek počítača, dokonca z párovaného počítača.

> Zvoľte > **Nastavenie** > **System** > **Prenos udajov** > **Prenos udajov** > **Vyp**.

## **Navigácia**

### **Lokality**

#### **Prezeranie a uloženie vašej aktuálnej polohy**

Predtým, než môžete prezerať a uložiť vašu polohu, musíte lokalizovať satelitné signály (strana 5).

Môžete uložiť vašu aktuálnu polohu, ako je váš dom alebo parkovacie miesto.

1. Zvoľte  $\rightarrow$  **Kam viest?** > **Kde som?** 

Zobrazia sa vaše aktuálne súradnice.

- 2. Zvoľte **Ulozit**.
- 3. Ak je to potrebné, zvoľte **Upravit** a upravte vlastnosti.

### **Editovanie lokalít**

- $Z$ voľte  $\equiv$  > **Kam viest**? > **Umiest**.
- 2. Zvoľte miesto.
- 3. Zvoľte **Zobrazit polohu** > **Upravit**.

4. Zvoľte atribút.

Napríklad, zvoľte **Upravit vysku** a zadajte známu nadmorskú výšku lokality.

5. Zadajte nové informácie.

### **Vymazávanie lokalít**

- $Z$ voľte  $\equiv$  > **Kam viest**? > **Umiest**.
- 2. Zvoľte miesto.
- 3. Zvoľte **Odstranit polohu** > **Ano**.

### **Navigovanie do uloženej lokality**

Predtým, než môžete navigovať do uloženej lokality, musíte lokalizovať satelitné signály.

### $\overline{2}$ voľte  $\overline{2}$   $>$  Kam viest?  $>$  Umiest.

- 2. Zvoľte miesto.
- 3. Zvoľte **Ist na polohu**.

Objaví sa stránka s kompasom.

Na záznam aktivity musíte spustiť stopky.

### **Navigovanie naspäť na štart**

Navigovať do štartovacej lokality sa môžete len vtedy, keď trénujete s GPS.

Z každého bodu počas vášho behu sa môžete vrátiť do svojho východiskového bodu. Aby ste mohli používať túto funkciu, musíte spustiť stopky.

- 1. Počas behu stlačte **STOP**, ale neresetujte stopky.
- 2. Zvoľte  $\equiv$  > **Kam viest?** > **Spat na start**.

Objaví sa stránka s kompasom. Forerunner vás naviguje naspäť do štartovacieho bodu vášho behu.

### **Zastavenie navigovania**

Zvoľte > **Kam viest?** > **Zastavit navigaciu**.

### **Nastavenia GPS**

### **Vypnutie GPS**

Zvoľte > **Nastavenie** > **System** > **GPS** > **GPS** > **Vyp**.

Keď je GPS vypnutý, údaje o rýchlosti a vzdialenosti nie sú dostupné pokiaľ nemáte voliteľný snímač, ktorý posiela údaje o rýchlosti a vzdialenosti do prístroja (ako je foot pod alebo GSC 10). Keď nabudúce zapnete prístroj, znovu bude vyhľadávať satelitné signály.

### **Satelitná stránka**

Satelitná stránka zobrazuje vaše aktuálne informácie zo satelitov GPS. Viac informácií nájdete na www.garmin.com/aboutGPS.

Zvoľte > **Nastavenie** > **System** > **GPS** > **Satelity**.

## **Nastavenia**

### **Nastavenia systému**

 $Z$ voľte  $\equiv$  > **Nastavenie** > **System**.

- **Jazyk**—nastaví jazyk prístroja.
- **Tóny tlačidiel** nastaví prístroj na použitie počuteľných zvukov pri stláčaní tlačidiel.
- **Tóny upozornení** nastaví prístroj na použitie počuteľných zvukov pri správach.
- **Vibračné upozornenie** nastaví prístroj na použitie vibračných kmitov pri správach.
- Nahrávanie údajov—kontroluje ako prístroj zaznamenáva údaje o aktivite.
	- **Inteligentne**—zaznamenáva kľúčové body, kde meníte smer, rýchlosť alebo tepovú frekvenciu.
- **Každú sekundu**—zaznamenáva body každú sekundu. Vytvára veľmi podrobný záznam o vašej aktivite, ale výrazne zvyšuje veľkosť aktivity.
- **GPS**—strana 31.
- **Podsvietenie**—strana 41.

#### **Prispôsobenie nastavenia jednotiek vašim potrebám**

Prispôsobiť vašim potrebám môžete jednotky merania vzdialenosti, tempa a rýchlosti, nadmorskej výšky, formátu polohy a hmotnosti.

- 1. Zvoľte > **Nastavenie** > **System** > **Jednotky**.
- 2. Zvoľte nastavenie.
- Zvoľte jednotku pre nastavenie.

### **Nastavenia času**

### **Nastavenie času ručne**

Štandardne sa čas na hodinkách nastaví automaticky, keď Forerunner lokalizuje satelity.

- 1. Zvoľte > **Nastavenie** > **System** > **Cas** > **Nastavit cas** > **Manual. rezim**.
- 2. Zadajte čas.
- 3. Ak treba, zvoľte **Format casu** na výber formátu času na 12 hodín alebo 24 hodín.

### **Nastavenie budíka**

- 1. Zvoľte  $\equiv$  > **Nastavenie > Budik**.
- 2. Zvoľte **Budik** > **Zap**.
- 3. Zvoľte **Cas** a zadajte čas.

### **Časové zóny**

Vždy, keď lokalizujete satelity, prístroj automaticky zistí vaše časové pásmo a aktuálny čas dňa.

### **Nastavenie vášho profilu používateľa**

 Forerunner používa informácie, ktoré o sebe zadáte, na výpočet presných údajov o behu. V profile používateľa môžete upraviť nasledujúce informácie: pohlavie, rok narodenia, hmotnosť a výšku.

#### 1. Zvoľte > **Nastavenie** > **Profil pouzivatela**.

2. Upravte nastavenia.

### **Informácie o kalóriách**

Technológiu analýzy spotreby kalórií a tepovej frekvencie poskytuje a podporuje spoločnosť Firstbeat Technologies Ltd. Viac informácií nájdete na www.firstbeattechnologies.com.

### **Informácie o účinku tréningu**

Učinok tréningu sa meria vplyvom aktivity na vašu aeróbnu kondíciu. Účinok tréningu sa kumuluje v priebehu aktivity. Ako aktivita úspešne postupuje, zvyšuje sa hodnota účinku tréningu, ktorá vám hovorí, ako aktivita zlepšila vašu telesnú kondíciu. Účinok tréningu je určený informáciou o vašom profile používateľa, o tepovej frekvencii,

#### Nastavenia

trvaní a intenzite vašej aktivity.

Je dôležité vedieť, že vaše čísla tréningového účinku (1,0 – 5,0) sa počas prvých niekoľkých behov môžu zdať abnormálne vysoké. Treba vykonať niekoľko aktivít, aby dané zariadenie zistilo vašu aeróbnu kondíciu.

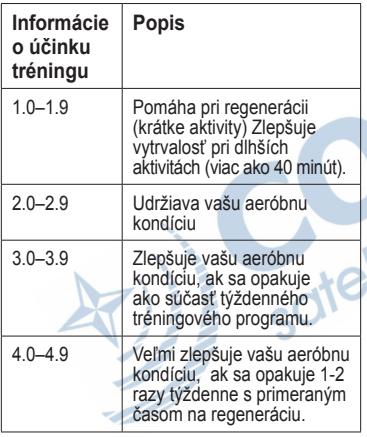

5.0 Zapríčiňuje prechodné preťaženie sprevádzané výrazným zlepšením. Trénovanie až do tohto čísla si vyžaduje maximálnu opatrnosť. Vyžaduje dodatočné dni na regeneráciu.

Technológiu analýzy tréningového účinku poskytuje a podporuje spoločnosť Firstbeat Technologies Ltd. Viac informácií nájdete na www.firstbeattechnologies.com.

### **Prispôsobenie stránok s tréningom**

Dátové polia na štyroch tréningových stranách môžete prispôsobiť svojim potrebám.

- 1. Zvoľte > **Nastavenie** > **Stranky trenov**. (beh alebo cyklo)
- 2. Zvoľte tréningovú stránku.
- 3. Zvoľte $\frac{11}{22}$
- 4. Zmeňte počet dátových polí, ktoré chcete vidieť na tejto stránke.
- 5. Zvoľte **Zapnute**.
- $6 \quad$  Zvoľte  $\triangleleft$
- 7. Zvoľte dátové pole, aby ste ho zmenili.
- 8. Zvoľte kategóriu a dátové pole. Napríklad, zvoľte **Srdcovy tep** > **Pulz kolo**.

#### **Dátové polia**

Dátové polia so symbolom \* zobrazujú anglické alebo metrické jednotky. Dátové polia so symbolom \*\* si vyžadujú snímač ANT+.

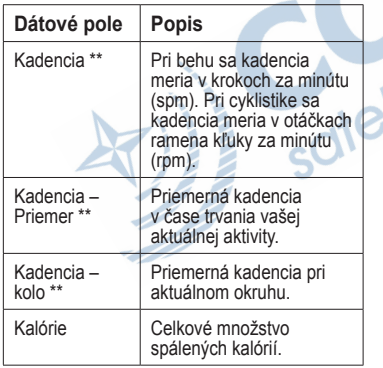

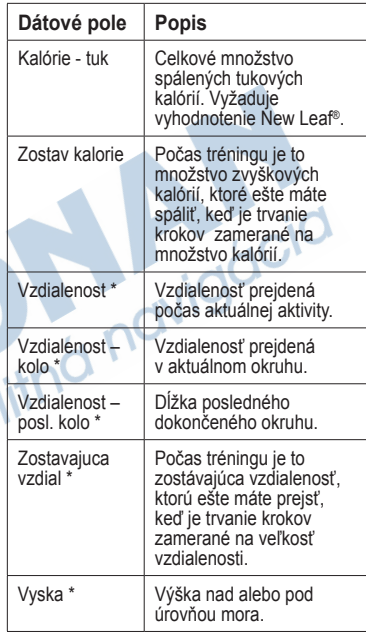

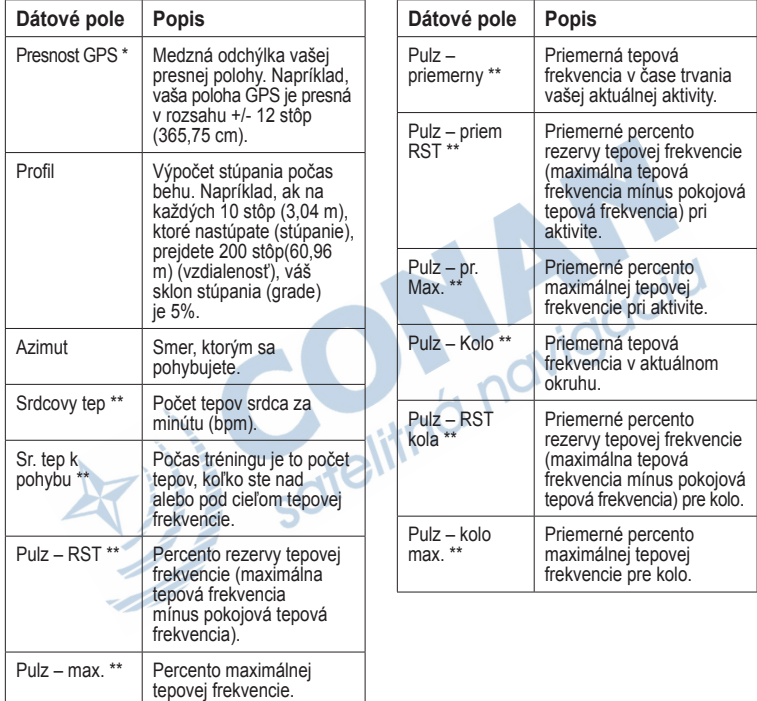

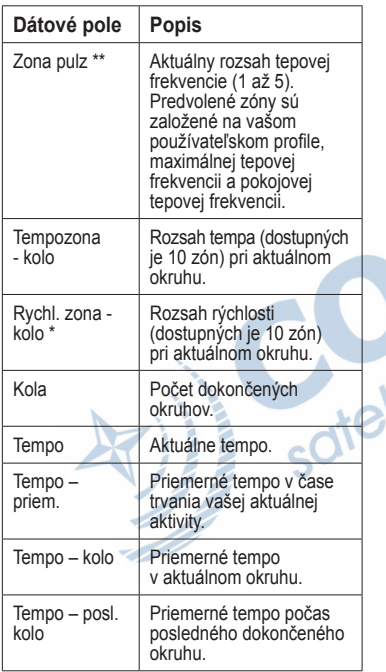

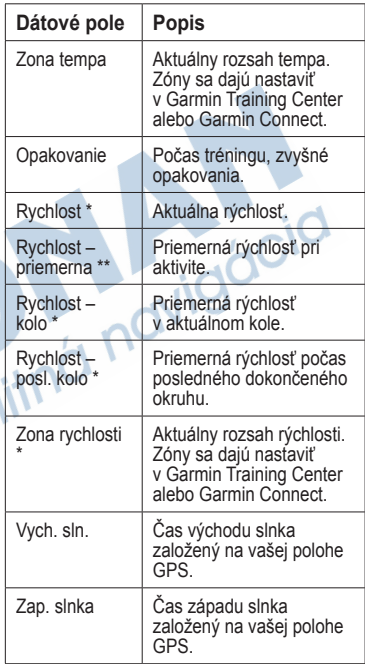

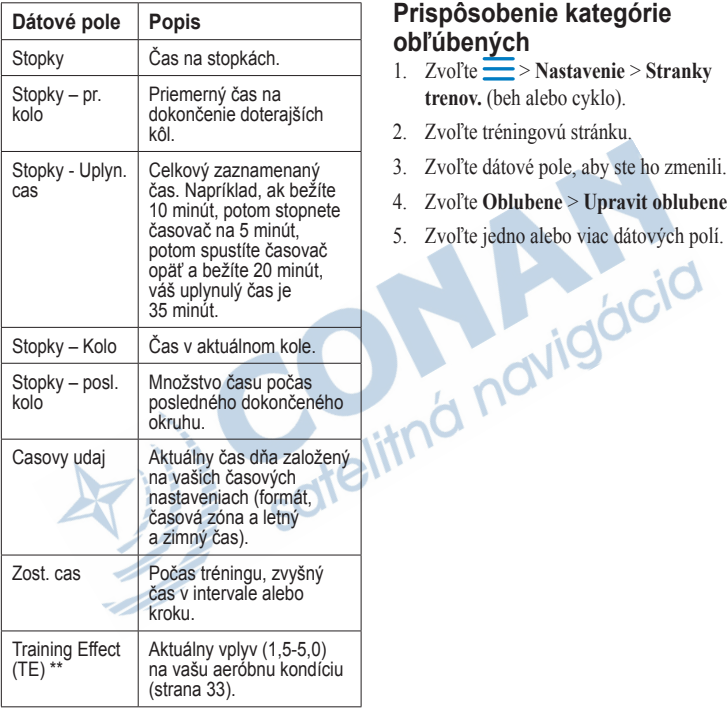

### **Prispôsobenie kategórie obľúbených**

- 1. Zvoľte > **Nastavenie** > **Stranky trenov.** (beh alebo cyklo).
- 2. Zvoľte tréningovú stránku.
- 3. Zvoľte dátové pole, aby ste ho zmenili.
- 4. Zvoľte **Oblubene** > **Upravit oblubene**.
- 

## **Príloha**

### **Technické údaje**

#### *poznámka*

The Forerunner je vodotesný podľa normy IEC Standard 60529 IPX7. Dokáže vydržať ponorenie do hĺbky 1 meter po dobu 30 minút. Dlhšie ponorenie môže spôsobiť poškodenie jednotky. Po ponorení určite poutierajte prístroj dosucha a pred používaním alebo nabíjaním ho vysušte na vzduchu.

**poznámka**: Prístroj nie je určený na používanie pri plávaní.  $\sigma$ 

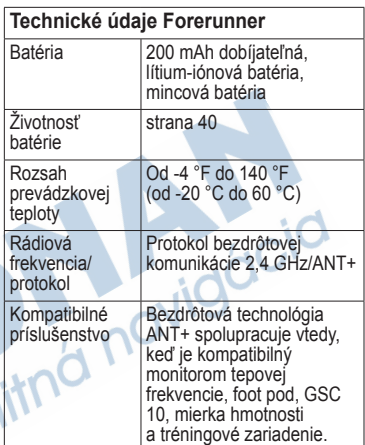

#### **Technické údaje monitora tepovej frekvencie**

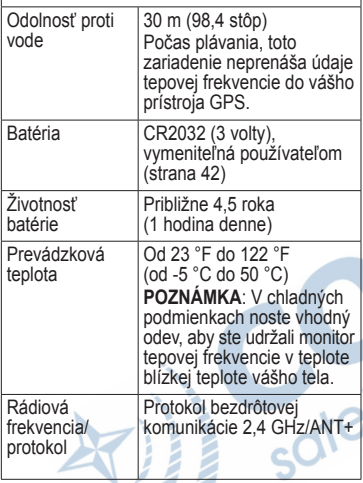

D. J

### **Informácia o batérii**

### **výstraha**

Tento výrobok obsahuje lítium-iónovú batériu. Pozrite si príručku *Dôležité bezpečnostné informácie a informácie o výrobku* v balení výrobku pre výstrahy o produkte a pre ďalšie dôležité informácie.

### **Životnosť batérie Forerunner**

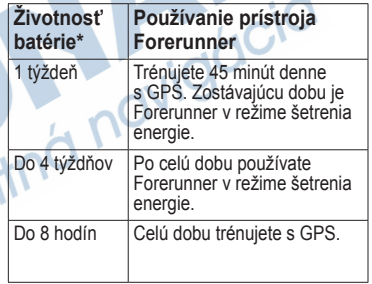

\*Aktuálna životnosť úplne nabitej batérie závisí od toho, akú dobu používate GPS, podsvietenie a režim šetrenia energie. Životnosť batérie redukuje aj vystavenie extrémne nízkym teplotám.

### **Šetrenie el. energie**

Po určitom období nečinnosti sa Forerunner prepne do režimu šetrenia el. energie a **in** zobrazí sa správa. Forerunner zobrazí čas a dátum, ale nepripojí sa na príslušenstvo ANT+ alebo použitie GPS. Potiahnite vľavo na opustenie režimu šetrenia energie.

#### **Maximalizovanie životnosti batérie**

Nadmerné používanie podsvietenia obrazovky môže výrazne znížiť životnosť batérie.

#### **Nastavenie podsvietenia**

- 1. Zvoľte > **Nastavenie** > **System** > **Podsvietenie** > **Rezim**.
- 2. Zvoľte si možnosť:
	- Na aktivovanie len podsvietenia pomocou tlačidla **LIGHT**, zvoľte **Manual. rezim**.
	- Na aktivovanie podsvietenia pri všetkých stlačeniach tlačidiel a správach, zvoľte **Klav./upoz.**.

#### **Nastavenie trvania podsvietenia**

- 1. Zvoľte > **Nastavenie** > **System** > **Podsvietenie** > **Vyprs. cas. lim.**
- 2. Zvoľte krátke trvanie podsvietenia.

#### **Nabíjanie Forerunner**

### *poznámka*

Aby ste zabránili korózii, dôkladne vysušte kontakty a okolitú plochu pred nabíjaním alebo pripojením na osobný počítač.

- 1. Zastrčte konektor USB na konci kábla do adaptéra AC.
- 2. Zastrčte adaptér AC do štandardnej zástrčky v stene.

#### Príloha

3. Zarovnajte kontakty na zadnej strane Forerunner s kolíkmi nabíjacej vidlice **①**. Nabíjacia vidlica je magnetická a udržiava

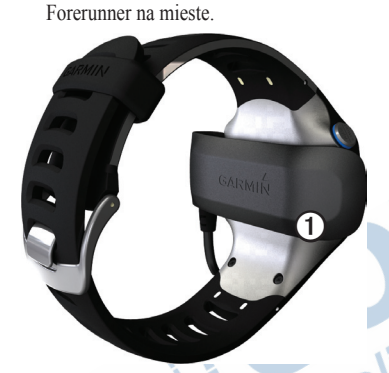

Keď pripojíte Forerunner na zdroj napájania, Forerunner sa zapne a objaví sa obrazovka nabíjania.

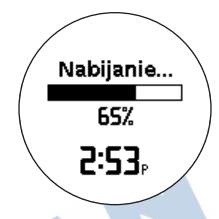

4. Úplne nabite prístroj.

### **Batéria pulzomera**

### **výstraha**

Nepoužívajte ostré predmety na vybratie batérií vymeniteľných používateľom. Na zabezpečenie správnej recyklácie batérií sa spojte s vašim miestnym oddelením likvidácie odpadu. Perchlorátový materiál – môže byť potrebná zvláštna manipulácia. Pozri www.dtsc.ca.gov /hazardouswaste/perchlorate.

### **Výmena batérie pulzomera**

- 1. Na odstránenie štyroch skrutiek na zadnej časti modulu použite malý skrutkovač.
- 2. Odstráňte kryt a vyberte batériu.

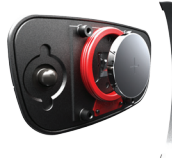

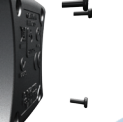

- 3. Počkajte 30 sekúnd.
- 4. Vložte novú batériu tak, aby jej kladná strana smerovala nahor.

**Poznámka**: Nepoškoďte alebo neuvoľnite tesniaci krúžok.

5. Vráťte na miesto zadný kryt a štyri skrutky.

Po výmene batérie pulzomera musíte znovu spárovať prístroj.

## **Zmena zápästného náramku**

Môžete si zakúpiť textilný zápästný náramok ako príslušenstvo pre Forerunner (http://buy.garmin.com).

1. Používajte nástroj na kolíky $\Omega$ na vybratie kolíkov ➋.

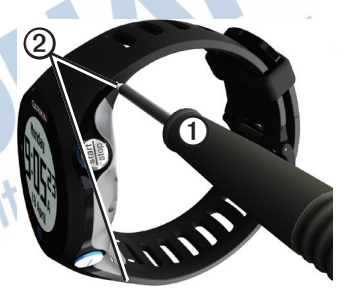

**POZNÁMKA**: Kolíky nevyhadzujte.

2. Zarovnajte vrch Forerunnera ➌ s konektorom<sup>4</sup>.

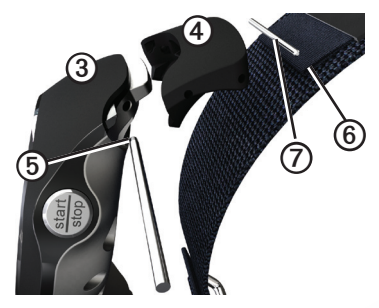

3. Vložte kužeľový koniec ➎ kolíka na zaistenie konektora vo Forerunneri.

**TIP**: Kolík musíte do konektora silno zatlačiť. Použite rubustný, tupý predmet, ak treba.

- 4. Zarovnajte konektor s vrchom slučky **6** textilného zápästného náramku.
- 5. Vložte kužeľový koniec kolíka  $\Omega$  na zaistenie konektora do slučky.
- 6. Opakujte kroky 2-5 pri spodnom konektore.

### **Starostlivosť o váš prístroj**

#### *poznámka*

Neskladujte prístroj tam, kde môže dôjsť k dlhšiemu vystaveniu extrémnym teplotám, pretože to môže spôsobiť jeho trvalé poškodenie.

Nikdy nepoužívajte na prácu s dotykovou obrazovkou tvrdý alebo ostrý predmet, pretože môže dôjsť k poškodeniu.

Nepoužívajte ostré predmety na čistenie plochy medzi obrazovkou a objímkou.

Vyhnite sa chemickým čistiacim prostriedkom a roztokom, ktoré môžu poškodiť plastové komponenty.

### **Čistenie prístroja**

- 1. Použite handričku namočenú v jemnom roztoku čistiaceho prostriedku.
- 2. Utrite dosucha.

### **Čistenie obrazovky**

- 1. Použite mäkkú, čistú handričku, ktorá nepúšťa vlákna.
- 2. Ak je to potrebné, použite vodu, izopropylalkohol alebo prostriedok na čistenie skiel okuliarov.
- 3. Aplikujte tekutinu na handričku a potom jemne utrite dotykovú obrazovku.

### **Starostlivosť o pulzomer**

Pred čistením popruhu vyberte modul.

- 
- Po každom použití popruh opláchnite.<br>• Po každých piatich použitiach ručne<br>e umyte popruh studenou vodou a slabým<br>e čistiacim prostriedkom. • Po každých piatich použitiach ručne umyte popruh studenou vodou a slabým čistiacim prostriedkom.
- Nevkladajte popruh do práčky alebo sušičky.
- Na maximálne predĺženie životnosti pulzomera, vyberte modul z popruhu, keď ho nepoužívate.

### **Aktualizácia softvéru s použitím Garmin Connect**

Skôr než budete môcť aktualizovať softvér prístroja, musíte spárovať USB ANT Stick

*Forerunner 610 Príručka používateľa 45*

s vaším počítačom (strana 29).

- 1. Pripojte USB ANT Stick do vášho počítača.
- 2. Choďte na www.garminconnect.com. Ak je k dispozícii nový softvér, Garmin Connect vás upozorní na aktualizáciu softvéru.
- 3. Postupujte podľa inštrukcií na obrazovke.
- 4. Zabezpečte, aby váš prístroj počas procesu aktualizovania bol v rozsahu (3 m) počítača.

### **Riešenie problémov**

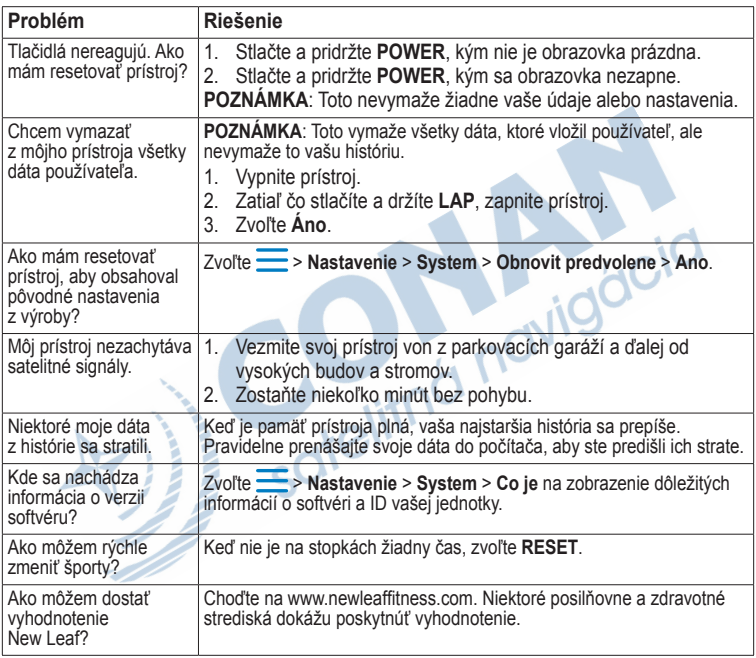

## **Index**

#### **A**

aktualizácia softvéru 3 ANT+ foot pod 21 mierka hmotnosti 23 monitor tepovej frekvencie 19 párovanie 18 riešenie problémov 26 tréningové zariadenie 24 Automatická prestávka 11 automatické rolovanie 11 Automatický okruh 10–11

#### **B**

batéria Forerunner 40 monitor tepovej frekvencie 43 nabíjanie 3, 41 bicyklové snímače 23

## **C**

celoživotný atlét 24

#### **Č**

čas dátové polia 38 formát 33 nastavenie hodiniek 33 upozornenia 8 zóny 33

#### **D**

dátové polia 5, 35–38 dotyková obrazovka čistenie 45 tipy 4

### **F**

Fiktívny partner 12 Fiktívny pretekár 12, 13

#### **G**

Garmin Connect 17, 28 Garmin Training Center 17, 28 GPS

nastavenia 33

presnosť 36 signály satelitov 5, 31 GSC 10 23

#### **H**

história prenášanie 29 prezeranie 27, 46 stratený 46 vymazanie 28

### **CH**

chytré zaznamenávanie 32

**I** ikony 4 intervalové tréningy 13

**J** jazyk 32 jednotky 32

*Forerunner 610 Príručka používateľa 47*

#### Index

#### **K**

kadencia dátové polia 35 GSC 10 23 upozornenia 9 kalibrovanie bicyklové snímače 23 snímač pohybu 21–22 kalórie dátové polia 35 upozornenia 8 výdaj 33

#### **L**

lithium-ionová batéria 3, 39, 40 lokality 30 lokalizovanie signálov satelitov 5, 46

#### **M**

mierka hmotnosti 23 monitor tepovej frekvencie batéria 43 čistenie 45 párovanie 18

#### technické údaje 40

#### **N**

nabíjanie 41 nadmorská výška dátové polia 35 lokalita 30 navigovanie do lokalít 30 späť na štart 30 New Leaf 35, 46

#### **O**

odolnosť proti vode 39–40 označenie vašej lokality 30

#### **P**

párovanie snímačov ANT+ 18 plávanie 39 podsvietenie 41 poplach 33 prenášanie história 28 prerušenia chôdze 9 prestavka pri aktivite 11

príslušenstvo 3, 18–22, 43 prispôsobené tréningy 15 profil 33 profil používateľa 33

#### **R**

registrovanie vášho prístroja 3 resetovanie celkové súčty v histórii 28 pôvodné nastavenia z výroby 46 prístroj 46 riešenie problémov Forerunner 46 príslušenstvo ANT+ 26 rýchlosť 8, 27, 37

#### **S**

signály satelitov 5, 31, 46 snímače 18–26 snímač pohybu 21, 21–22 softvér 3, 28, 46 späť na štart 31 starostlivosť o vaše prístroje 44 stupeň 36 súradnice 30

#### **Š**

šetrenie el. energie 41

#### **T**

technické údaje 39–40 tempo 8, 27, 37 tepová frekvencia dátové polia 36–37 upozornenia 9 zóny 19–20 tlačidlá 4 tóny 32 tóny tlačidlá 32 upozornenia 32

tréningové zariadenie 24 tréningy interval 13 prispôsobenie 15

#### **U**

účinok tréningu 38 uloženie lokality 30 vaša aktivita 8<br>
zomenia 8–9<br>
tóny a vibrácie 32<br>
a 23 uloženie prístroja 44 upozornenia 8–9 tóny a vibrácie 32

#### **V**

váha 23 vibrácia upozornenia 32 vymazanie história 28 lokality 30 prispôsobený tréning 17 vymazanie údajov používateľa 46

vzdialenosť dátové polia 35 upozornenia 8

#### **Z**

zápästný náramok 43 záznam dát 32 zdroj rýchlosti 21

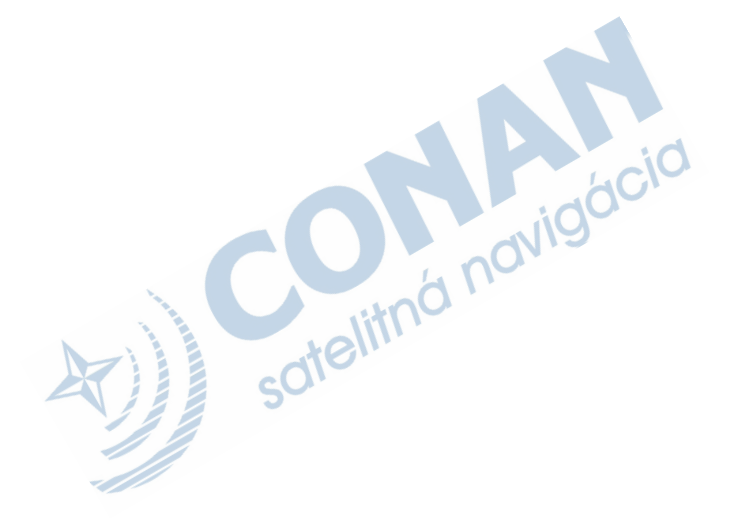

*50 Forerunner 610 Príručka' používateľa*

## **Záručný list**

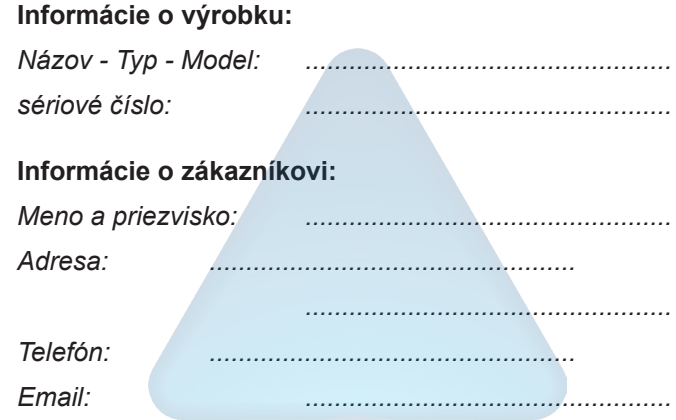

#### *Upozornenie:*

*Nie je potrebné aby bol záručný list potvrdený predajcom. Za relevantný doklad, pre uplatnenie záruky je stanovený nadobúdací doklad. Záručný list však plní dôležitú sprievodnú funkciu počas reklamačného procesu a preto je ho potrebné pri uplatnení reklamácie pozorne vyplniť a poslať spolu s dokladom o kúpe.*

ô

ô

## **Záručné podmienky**

#### **Firma Garmin poskytuje na všetky svoje výrobky 24 mesačnú obmedzenú záruku.**

V rámci záručnej doby sa firma Garmin zaväzuje opraviť alebo vymeniť všetky poškodené diely, prípadne celé zariadenie, ktorých porucha sa prejavila pri ich bežnom používaní v súlade s určením zariadenia.

Počas záručnej doby si zákazník uplatňuje reklamáciu prostredníctvom svojho predajcu alebo priamo v servisnom stredisku, kde zasiela poškodené zariadenie na vlastné náklady.

#### **Reklamácia musí obsahovať:**

1. **Poškodené zariadenie** s viditeľným výrobným číslom (ak ho obsahuje)

2. **Vyplnený záručný list a nadobúdací doklad** (faktúra alebo pokladničný doklad - stačí kópia)

3. V prípade, ak zariadenie je darčekom, je potrebný doklad o kúpe produktu, ku ktorému bol darček dodaný.

4. Vyplnený **reklamačný protokol**

• reklamačný protokol nájdete na stránke www.garmin.sk v sekcii Download/Tlačivá alebo priamo na linku: *http://www.garmin.sk/servis/reklamacny-protokol/*

#### **Strata uvedených záruk nastáva v prípade:**

1. Ak je na prístroji vykonaný servisný zásah neoprávnenou osobou

2. Ak bol prístroj doručený v rozobranom stave

3. Ak porucha vznikla následkom nehody alebo neprimeraného používania - mechanické poškodenie

4. Ak bol v prístroji nahratý nelegálny ovládací program alebo mapa

Všetky ďalšie záručné podmienky sa riadia podľa príslušných ustanovení platného Zákona o ochrane spotrebiteľa

Servisné stredisko pre Slovensko:

CONAN s.r.o., Murgašova 18, 010 01 Žilina, tel: 041-7002900, fax: 041-7632 616, servis@garmin.sk

#### **bezplatná linka podpory HOT-LINE: 0800 135 000**

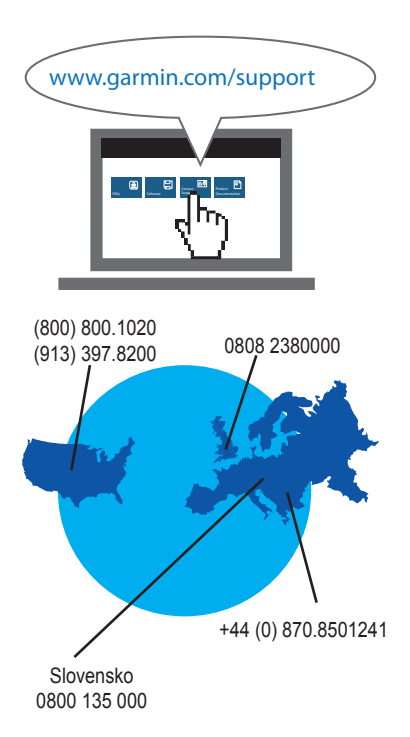

**Pre najnovšie aktualizácie softvéru zadarmo (okrem mapových dát) počas životnosti vašich produktov Garmin, navštívte webovú stránku Garmin na www.garmin.com.**

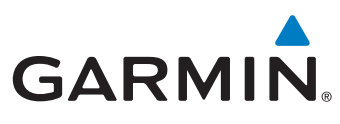

Garmin International, Inc. 1200 East 151<sup>st</sup> Street, Olathe, Kansas 66062, USA

Garmin (Europe) Ltd. Liberty House, Hounsdown Business Park, Southampton, Hampshire, SO40 9LR UK

Garmin Corporation No. 68, Zhangshu 2nd Road, Xizhi Dist., New Taipei City, 221, Taiwan (R.O.C.)

www.garmin.sk